# Benutzerkonto für Studenten aktivieren

## 02.05.2024 09:15:28

### **FAQ-Artikel-Ausdruck**

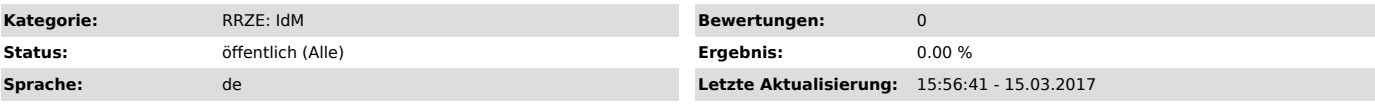

*Schlüsselwörter*

Aktivierung, Benutzerkonto, IdM, Freischaltung

*Symptom (öffentlich)*

#### *Problem (öffentlich)*

Ich bin Student und will mein Benutzerkonto aktivieren (freischalten)

#### *Lösung (öffentlich)*

Ihre Aktivierungskennung finden Sie in Ihren Immatrikulations-Unterlagen, die die Studentenkanzlei verschickt.

Um Ihr Benutzerkonto zu aktivieren, besuchen Sie bitte folgende Webseite: "https://www.idm.fau.de/go"

Wählen Sie auf der Startseite den Punkt "Aktivieren ["https://www.idm.fau.de/go/activation/index"]" aus und folgen Sie bitte den Anweisungen.<br>Hinweise zu den Aktivierungs-Schritten auf der Webseite:<br>Sie werden aufgefordert

Außerdem sollten Sie bitte das Aktivierungspasswort nicht mehr verwenden, sondern für Ihre Benutzerkennung ein neues Passwort angeben oder aus den Vorschlägen für sichere Passwörter abschreiben und eintragen.

Warten Sie bitte zur Sicherheit ein bis zwei Stunden, bevor Sie Ihre neue Kennung das erste Mal verwenden, z. B. um Emails abzurufen oder um das WLAN<br>zu nutzen. Das neue Passwort muss erst erfolgreich in alle Systeme übert